## **[Los barrios de Malaga en](https://www.andy21.com/2014/los-barrios-de-malaga-en-google-maps/) [Google Maps](https://www.andy21.com/2014/los-barrios-de-malaga-en-google-maps/)**

escrito por Andy Garcia | 05/12/2014

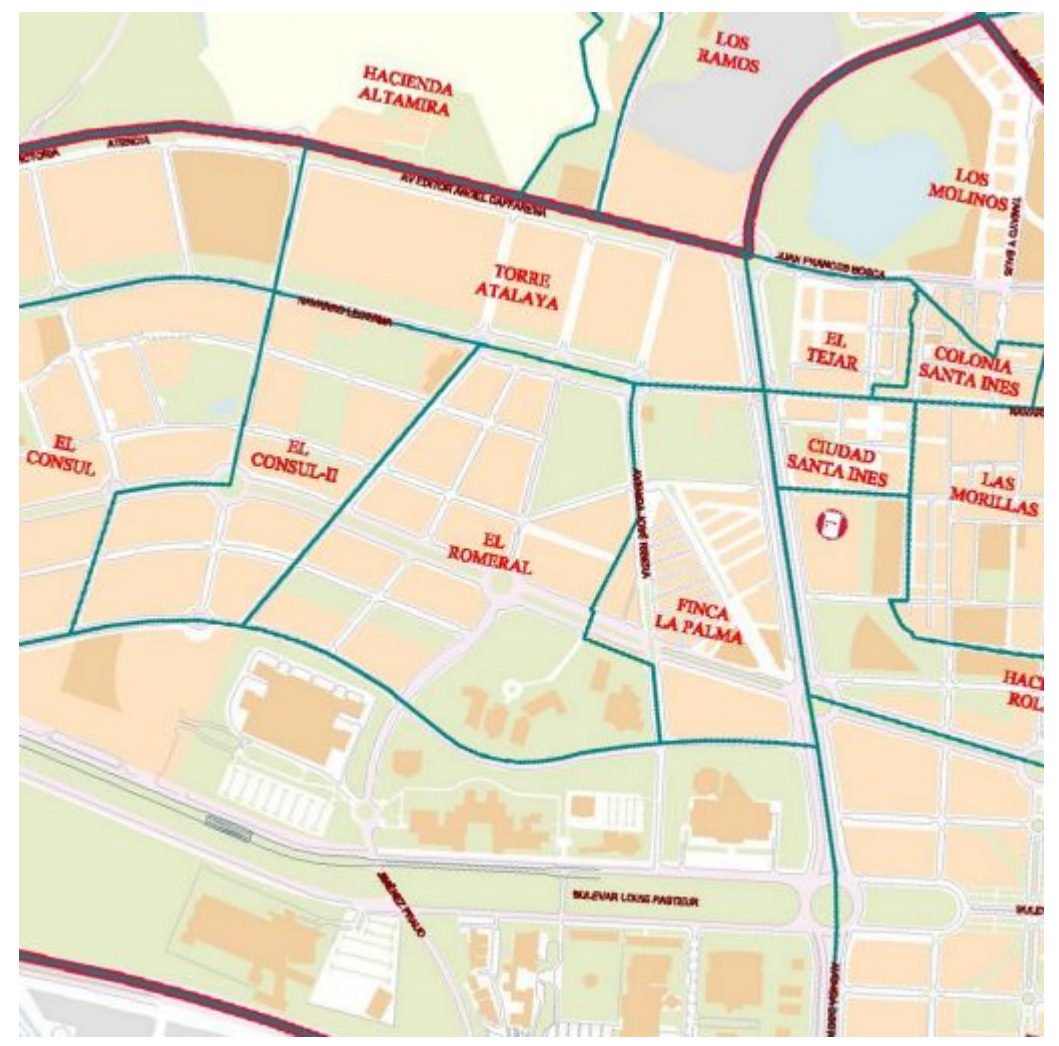

¿Sabías que Google Maps tiene información de **los límites de los barrios de Malaga** y tú puedes ver el mapa correspondiente a tu barrio? …

*Sólo tienes que hacer una búsqueda con «nombre del barrio, Málaga» en Google Maps y verás el mapa interactivo correspondiente, con una línea delimitando los límites.*

Un **país** se divide en comunidades autónomas y éstas en provincias, por ejemplo: España >> Comunidad de

Andalucía >> Provincia de Málaga

- Una **provincia** se divide en comarcas y éstas en localidades, por ejemplo: Provincia de Málaga >> Comarca de Málaga >> Localidad de Málaga
- Una **localidad** se divide en distritos y éstos en barrios, por ejemplo: Localidad de Málaga >> Distrito 11 *Teatinos-Universidad* >> El Consul

**Málaga se compone de 11 distritos** municipales: Centro, Este, Ciudad Jardín, Bailén-Miraflores, Palma-Palmilla, Cruz de Humilladero, Carretera de Cádiz, Churriana, Campanillas, Puerto de la Torre y Teatinos-Universidad.

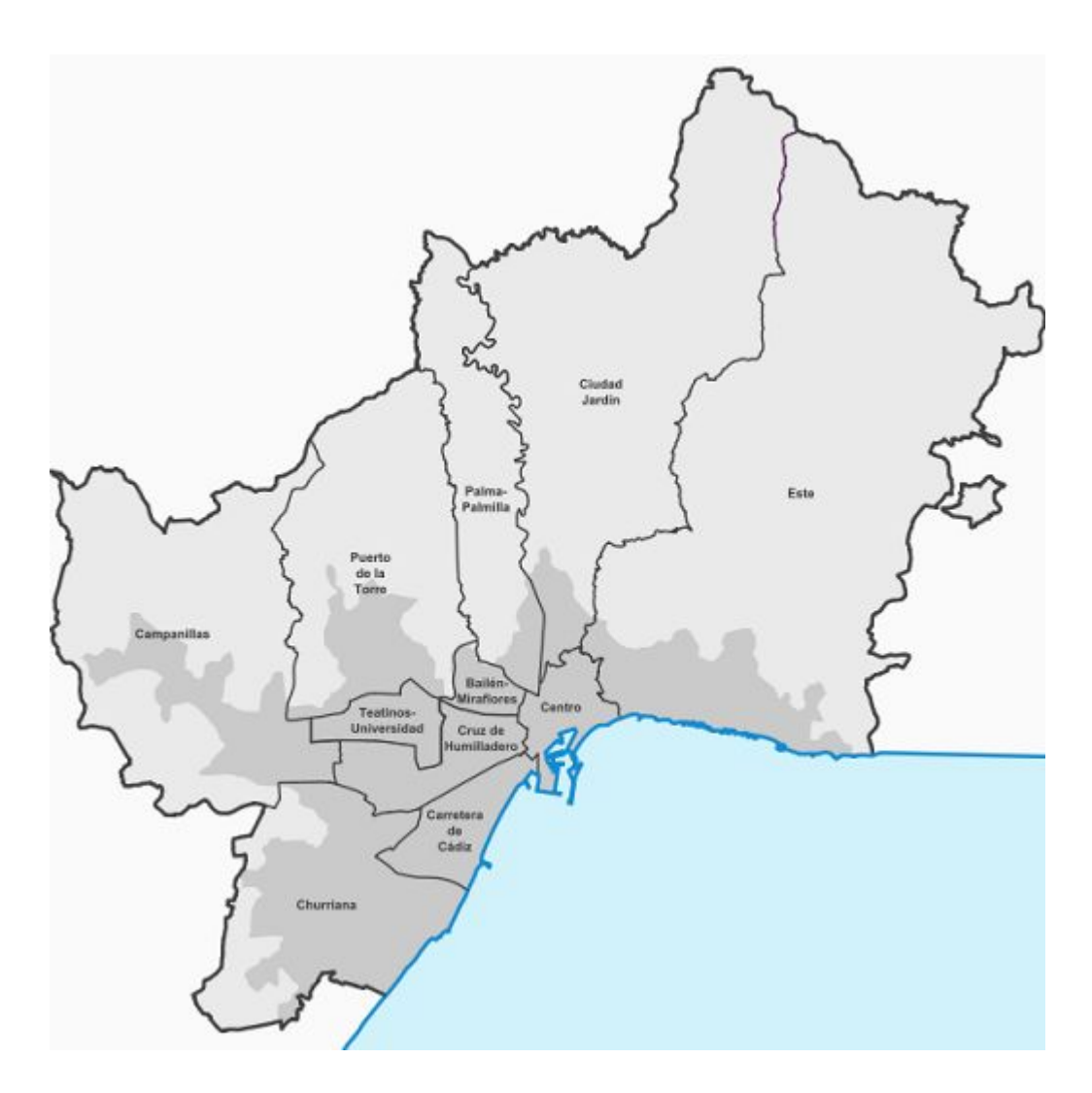

*Por poner un ejemplo, el distrito 11 se compone de 18 barrios: Cañada de los Cardos, Ciudad Santa Inés, Ciudad Universitaria, Colonia Santa Inés, Cortijo Alto, El*

*Cónsul, El Cónsul II, El Romeral, El Tejar, Finca la Palma, Hacienda Bizcochero, Hacienda Capitán, Hacienda Roldán, Las Morillas, Los Molinos, Quinta Alegre, [Teatinos](https://www.teatinos.com/) y Torre Atalaya.*

Si buscas en Google Maps cualquier barrio de Málaga (de cualquier distrito), seguido de una coma o un punto y la palabra «*Málaga*» podrás ver los límites de ese barrio, por ejemplo, buscando «*El Consul, Málaga*» verías el siguiente mapa:

Buscando «*Ciudad Universitaria, Málaga*» verías el siguiente mapa:

Los datos no siempre están actualizados, como puedes observar en el mapa anterior, que no muestra toda la reciente ampliación de la ciudad universitaria.

*Puedes tener dificultad para obtener los límites de tu barrio, si éste coincide con el nombre del distrito o con el nombre de algún punto importante en el mapa, no obstante salvo estas excepciones, supone una ayuda importante tener a mano ese recurso por parte de Google todopoderoso.*

Una vez que tienes el mapa delimitado de tu barrio, a través de Google Street View, también puedes obtener imágenes reales e interactivas de los edificios a pié de calle, como por ejemplo la siguiente, de la biblioteca general del campus de Teatinos:

**Google Street View** funciona gracias a las fotos realizadas por un vehículo especial, equipado como muestra la siguiente imagen:

## Visitar una ciudad a distancia

El servicio permite recorrer visualmente las calles a través de Google Maps

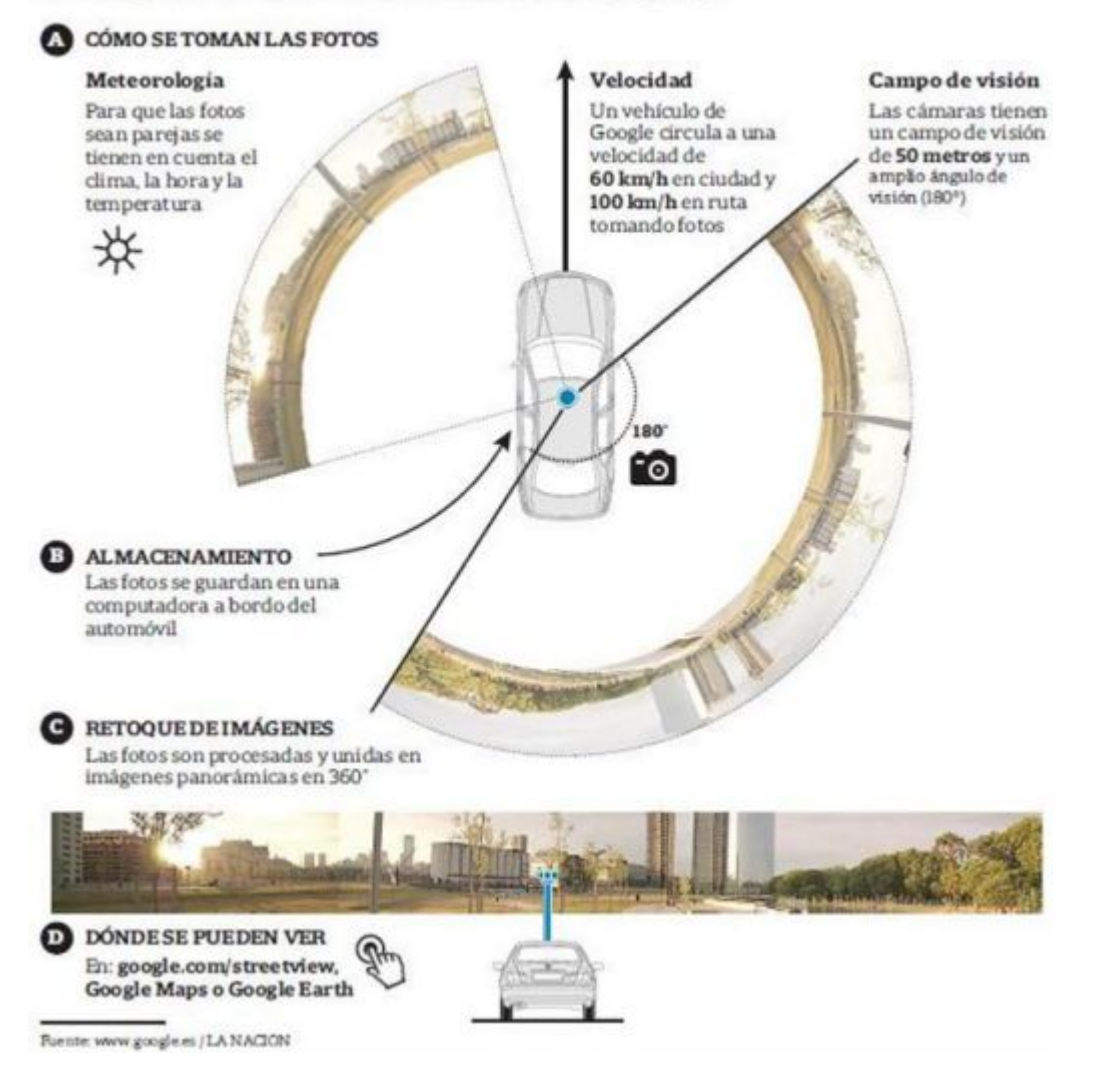

Si prefieres obtener [imágenes reales a vista de pájaro](https://www.inmokia.com/blog/fotos-aereas-desde-aviones/), puedes usar el servicio «*vista de pájaro*» de Bing (la competencia de Google) para obtener imágenes como la siguiente, de la biblioteca general del campus de Teatios en Málaga, todo ello gratis y cómodamente desde tu ordenador:

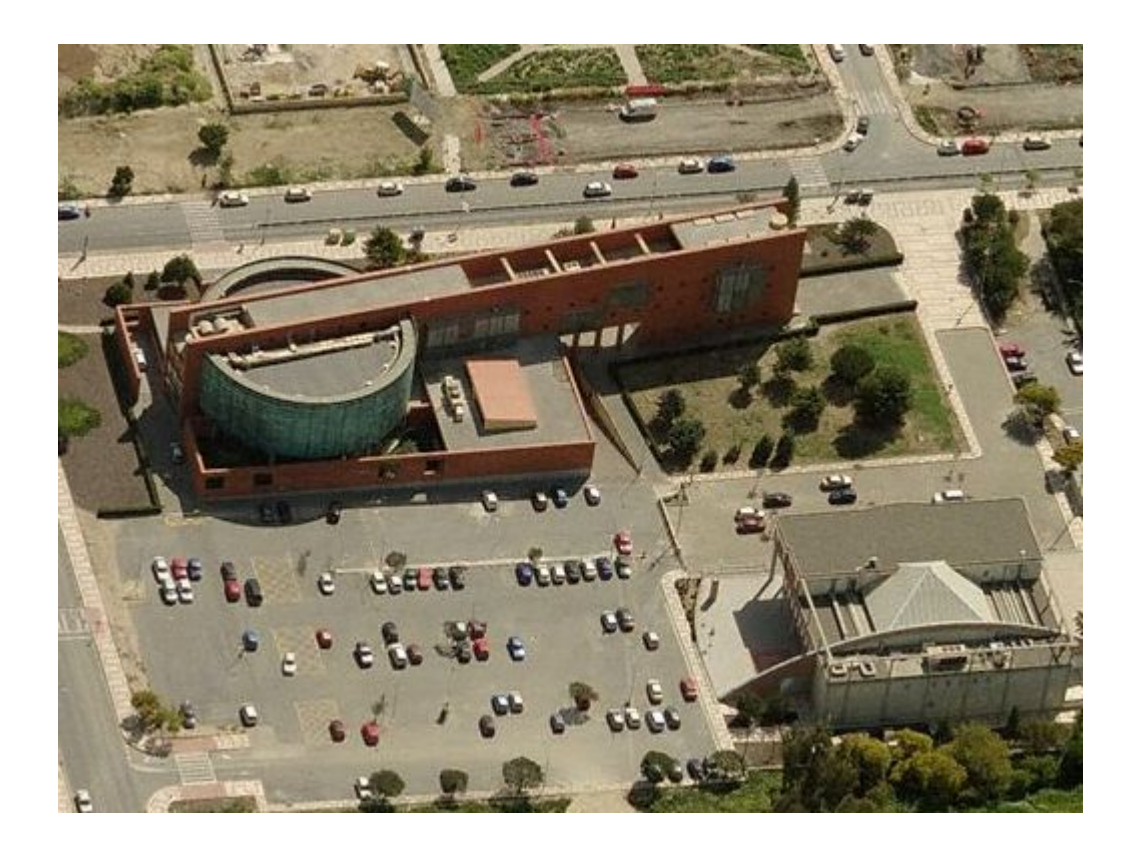

En el siguiente enlace tienes más información para «*conocer la ciudad de Málaga* « : http://www.taringa.net/posts/turismo/6271822/Conoce-la-ciud ad-de-Malaga-Espana-mega-post.html